1) После входа Пользователем в Систему автоматически всплывает информационное сообщение о необходимости обновления крипто-плагина.

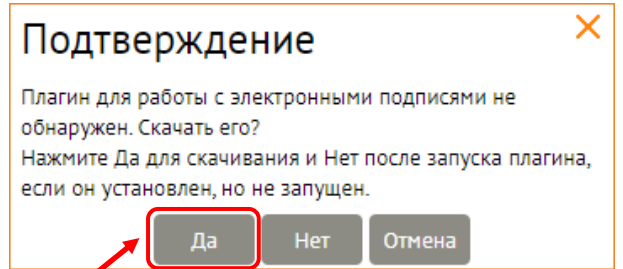

2) Для продолжения необходимо нажать кнопку [Да] для загрузки и установки крипто-плагина сразу либо кнопку [Нет] для загрузки крипто-плагина позже.

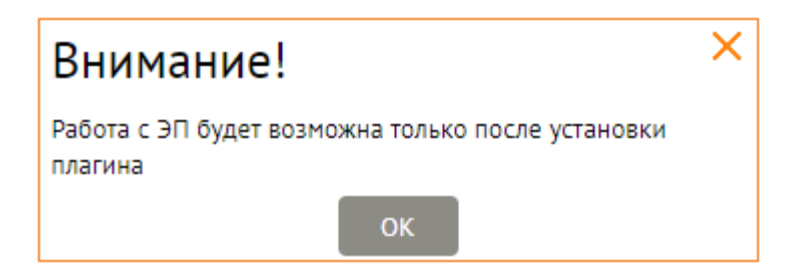

3) После того как пользователь нажал кнопку [Да], автоматически всплывает окно для выбора места\* сохранения файла и автоматической загрузки файла.

*\* Возможно сразу сохранит в папке Загрузки (в анг. версии ОС - Downloads)*

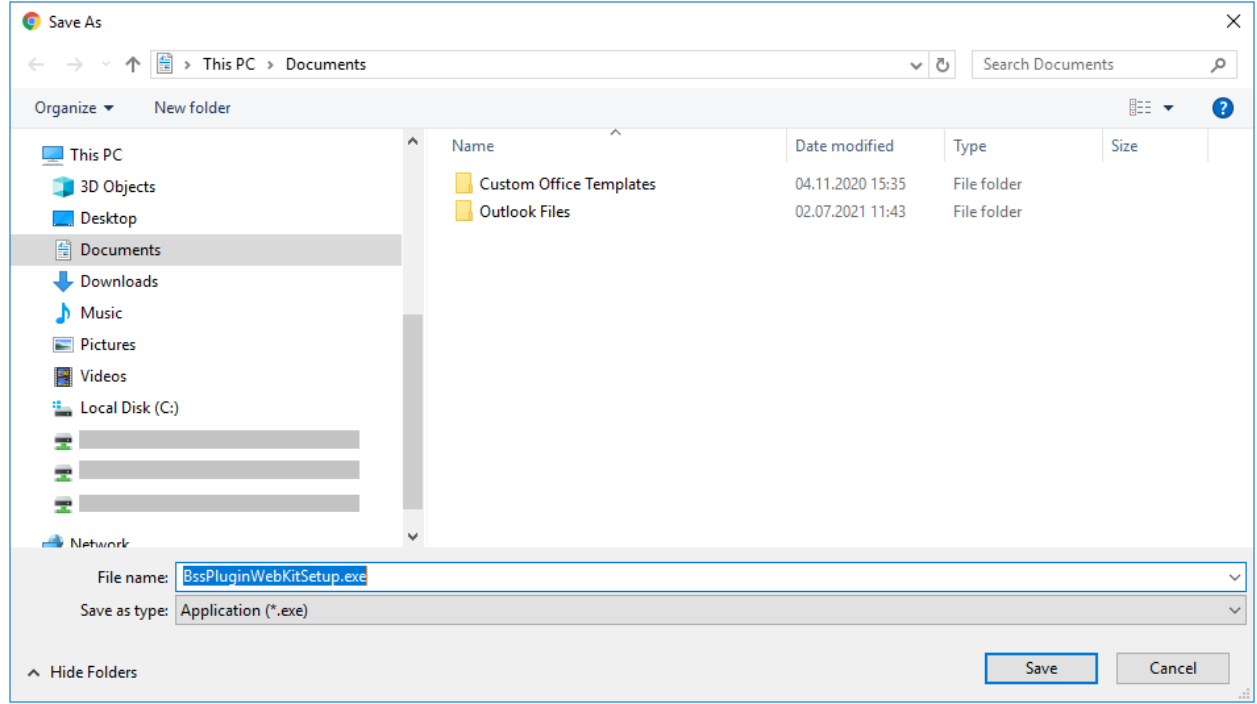

## Убедитесь что версия плагина (файла) - 3.20.2.2830

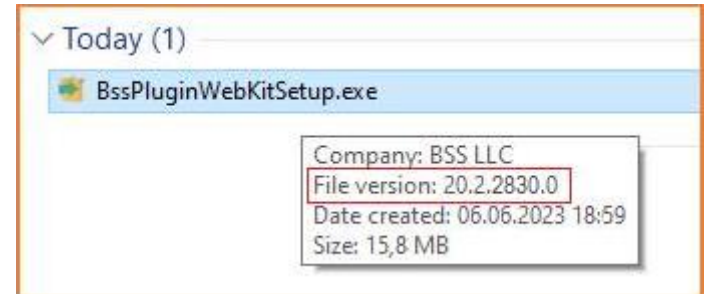

4) После завершения загрузки файла, откройте (запустите) для установки плагина на Ваш ПК, под правами Администратора, нажав на «Запустить от имени Администратора».

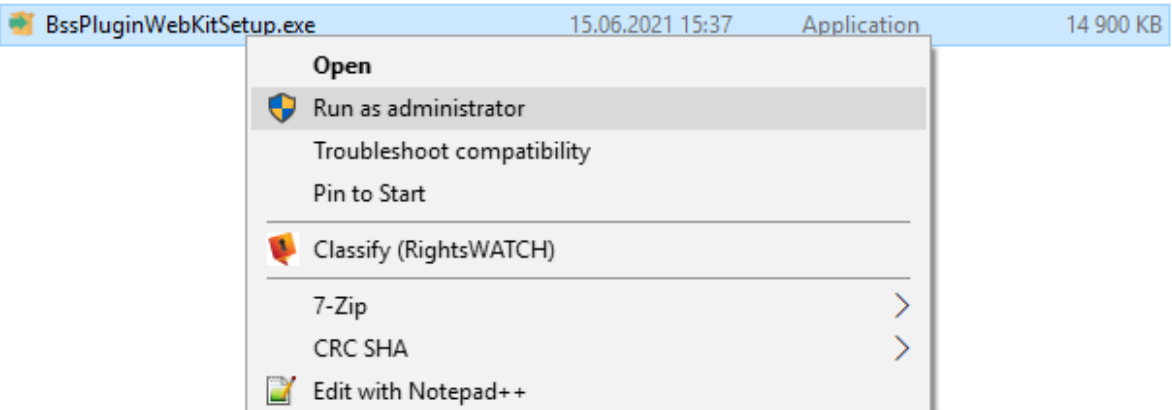

5) Выберите язык установки (при необходимости). Доступно на Русском и Английском (English). Нажмите кнопку [Принять].

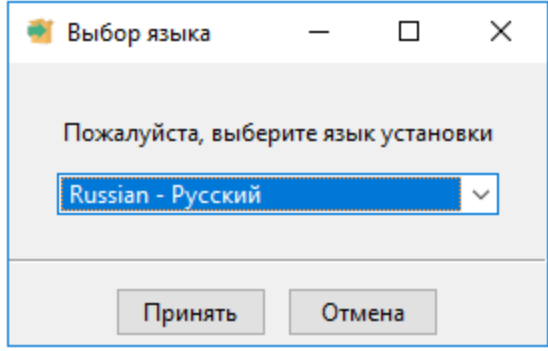

6) Откроется окно Установки "BSS Multiplatform Plugin". Нажмите кнопку [Далее >] для продолжения.

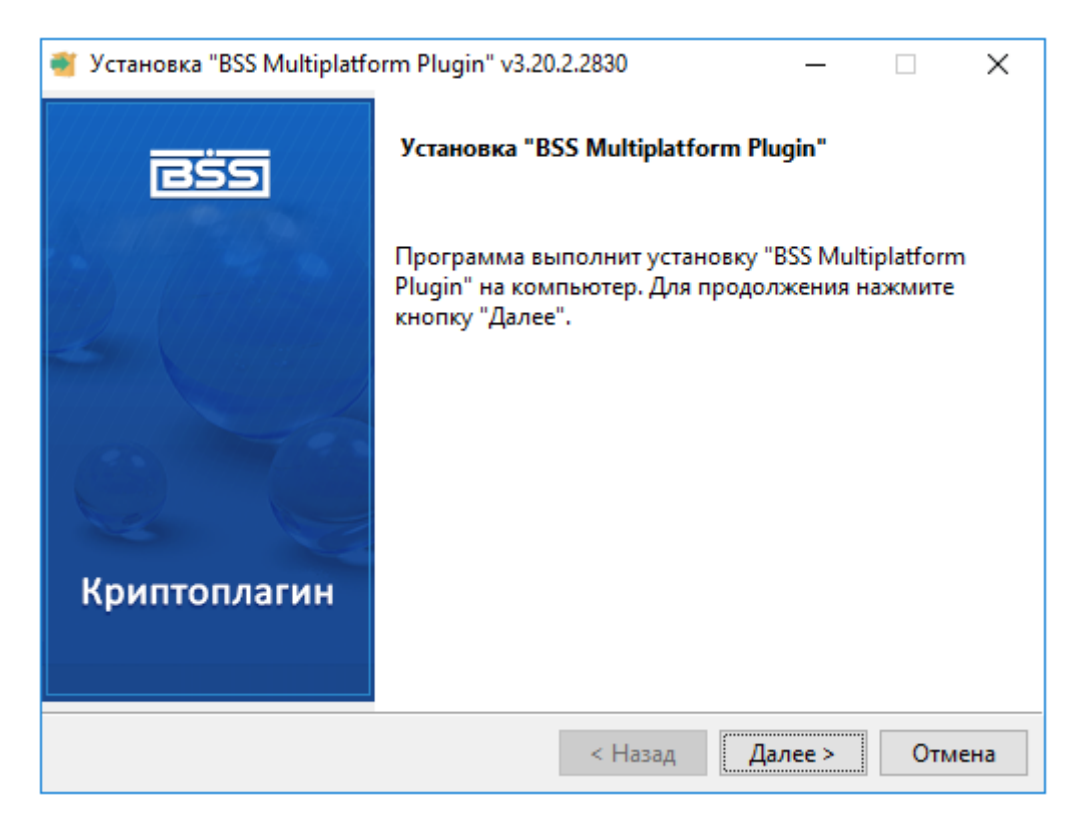

7) Приложение установит крипто-плагин на ваш персональный компьютер.

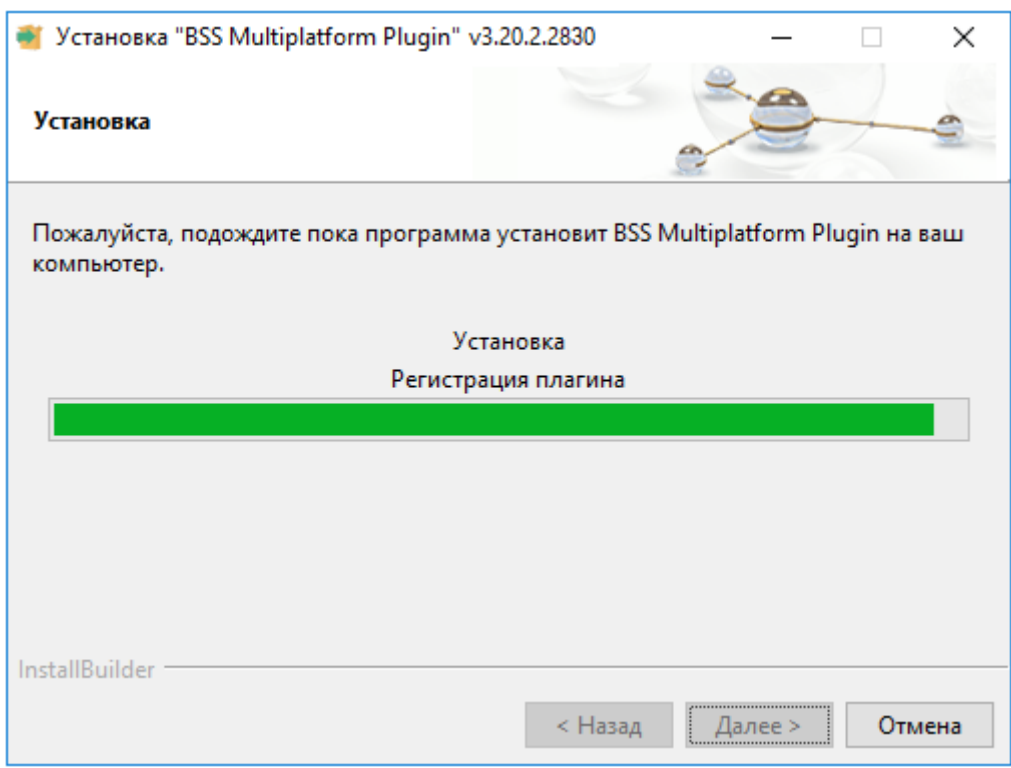

8) По завершении установки, пожалуйста, нажмите кнопку [Завершить].

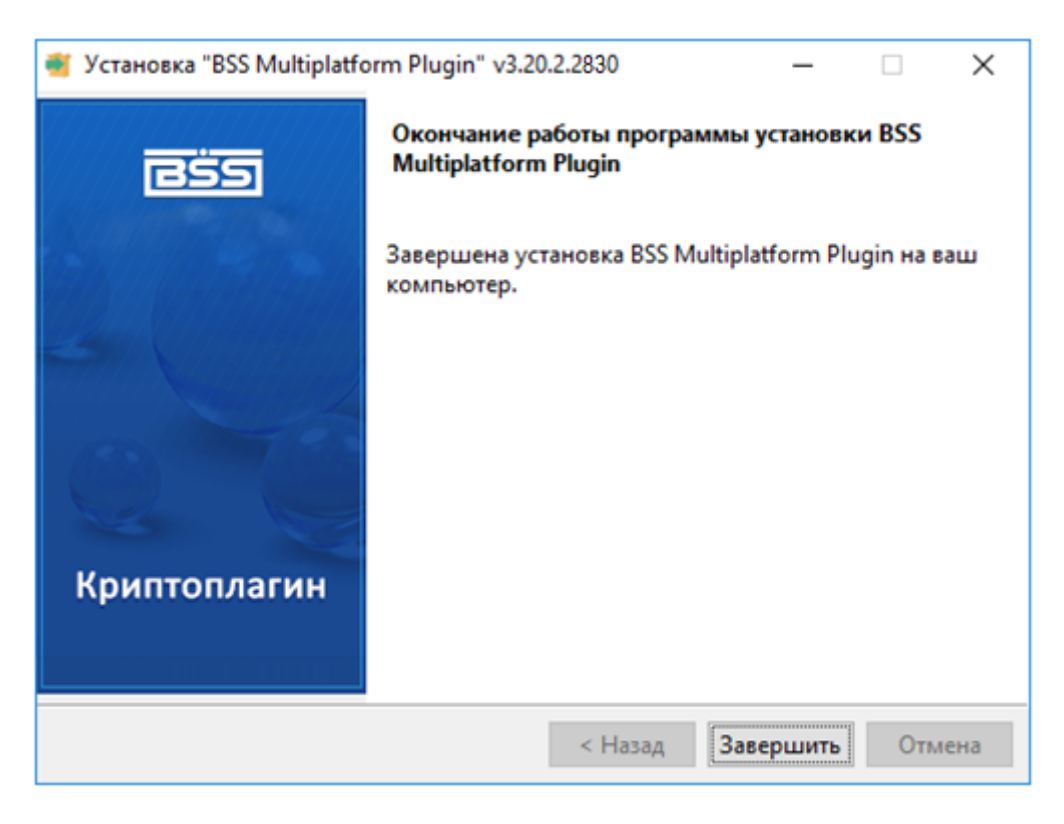

9) Перегрузите Ваш браузер (закрыть, открыть).

10) В меню Приложений – «ПУСК» найдите папку «*BSS Multiplatform Plugin*» и нажмите на «*Менеджер для BSSPlugin*».

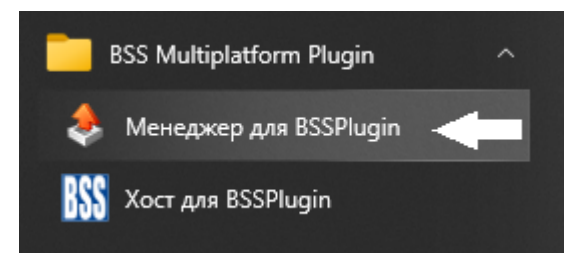

11) В открывшемся окне отметьте галочкой <mark>⊠ «*Журналирование*»</mark> – 1 и затем в меню <mark>«Сервисные</mark> *функции*» – 2 ...

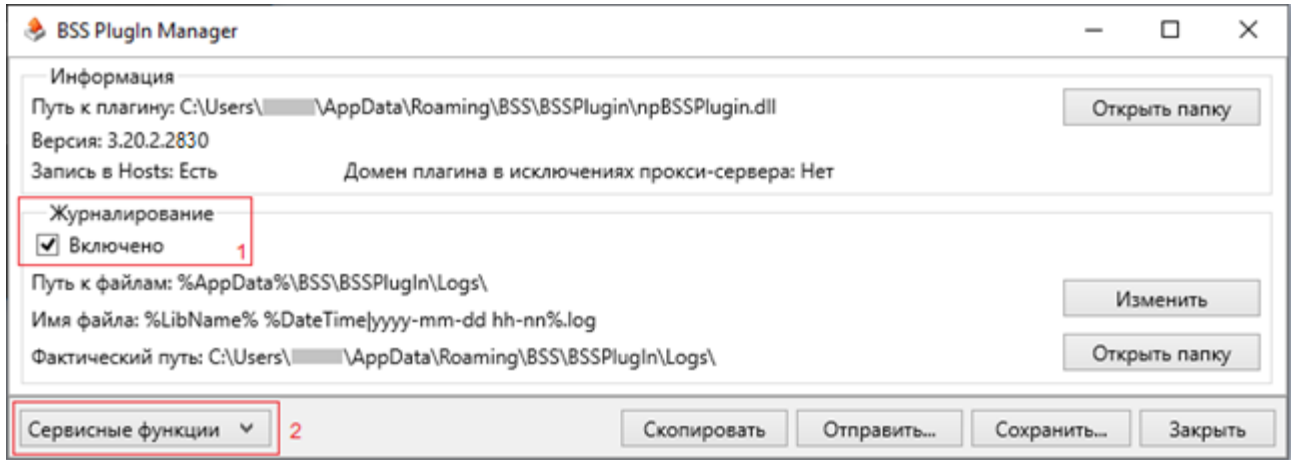

… нажать на 3 – «*Записать в Hosts*» и 4 - «Записать в исключения прокси». Могут выходит сообщения, можете их принять и закрыть.

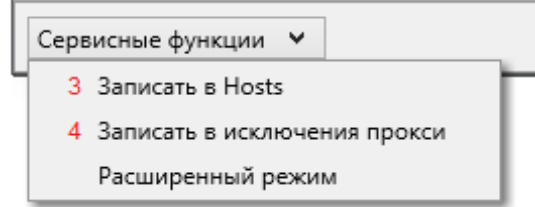

12) По завершении настроек можете закрыть данное окно, нажав на кнопку [x] или [Закрыть].

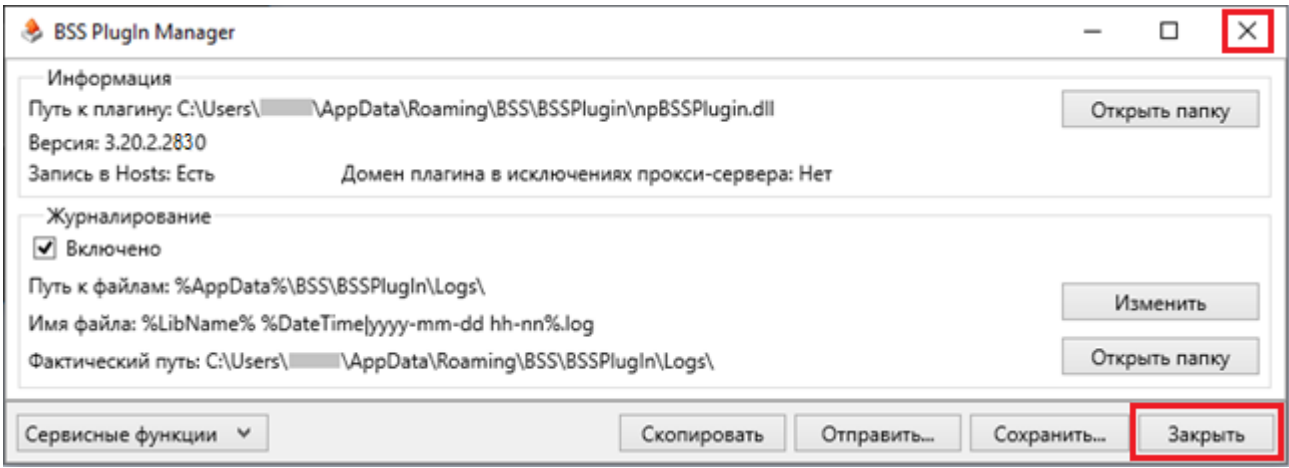

## **В СЛУЧАЕ, ЕСЛИ В ВАШЕЙ КОМПАНИИ СТРОГИЕ ПОЛИТИКИ БЕЗОПАСНОСТИ**

После установки плагин не заработал, тогда:

Удалите стандартными средствами плагин, а так же, почистите его следы.

Нужно будет удалить записи в Реестре Windows: HKEY\_LOCAL\_MACHINE\Software\BSS LLC\BSS Multiplatform Plugin Version HKEY\_LOCAL\_MACHINE\SOFTWARE\BSS LLC\BSS Multiplatform Plugin HKEY\_LOCAL\_MACHINE\SOFTWARE\Wow6432Node\BSS LLC\BSS Multiplatform Plugin

Удалить папку:

C:\Users\имя учётной записи\AppData\Roaming\BSS\BSSPlugin

Если пользователь работает в домене или с правами пользователя, то перед установкой плагина попробуйте дать ему временно права локального администратора.

Именно права, а не «*запуск от имени*».

Тогда инсталлятор сам внесёт все необходимые изменения и исключения. После, права можно убрать.

(**!!!**) В момент установки/удаления необходимо закрыть все браузеры.